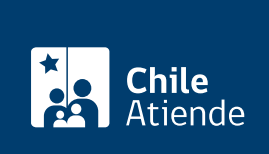

Información proporcionada por Fundación para la Innovación Agraria

# Biblioteca Digital FIA

Última actualización: 04 abril, 2024

## Descripción

Permite acceder a una plataforma en la que se puede consultar y descargar la información generada por la Fundación para la Innovación Agraria (FIA), en el marco de sus proyectos, programas y acciones para promover la innovación en el sector silvoagropecuario y la cadena agroalimentaria nacional.

Contiene 4 mil registros, aproximadamente, destacando documentos, libros, videos, fotografías, presentaciones, y las iniciativas financiadas, entre otros.

La biblioteca está disponible durante todo el año en el sitio web de FIA .

#### **Detalles**

La biblioteca contiene más de 4 mil objetos digitales , los cuales están organizados en cuatro colecciones:

- Iniciativas : información de iniciativas impulsadas por FIA (proyectos, programas, estudios, giras, consultorías, eventos técnicos y capacitaciones).
- Libros : colección formada por las distintas series publicadas por FIA y por todas aquellas publicaciones realizadas en función de las iniciativas impulsadas por FIA. Contiene documentos tales como: memorias institucionales FIA, Serie I+D+I, estudios para la innovación, manuales para la innovación, resultado de giras y consultorías, estrategias de innovación agraria, experiencias de innovación para el emprendimiento agrario, manuales de apoyo a la formación de recursos humanos para la innovación agraria, patrimonio alimentario de Chile, entre otros.
- Presentaciones : contiene presentaciones asociadas a iniciativas impulsadas por FIA.
- Video : contiene videos asociados a giras tecnológicas, proyectos de innovación y videos institucionales.

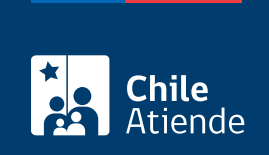

#### ¿A quién está dirigido?

Toda la comunidad, especialmente a las personas u organizaciones que están relacionadas con el sector silvoagropecuario y la cadena agroalimentaria nacional.

### ¿Cuál es el costo del trámite?

No tiene costo.

#### ¿Cómo y dónde hago el trámite?

En línea:

- 1. Haga clic en "Ir a la biblioteca".
- 2. Una vez en el sitio web de FIA, escriba el término que desea buscar en la barra de búsqueda. Puede buscar por palabra o combinación de estas.
- 3. Haga clic en "Ir" o presione la tecla "Enter" para desplegar resultados de la búsqueda.
- 4. Para ver el contenido, haga clic en el título o imagen de la portada del documento.
- 5. Como resultado del trámite, habrá accedido a información disponible en la temática consultada.

En caso de dudas respecto del uso de la plataforma, escriba a contactobd@fia.cl.

Link de trámite en línea:

<https://www.chileatiende.gob.cl/fichas/69391-biblioteca-digital-fia>